# **Thug Distributed Documentation**

Release 0.0.1b

Akshit Agarwal, Angelo Dell'Aera, Sebastian Poeplau

## **CONTENTS**

| 1 | Introduction to ThugD                                 | 3  |  |  |  |
|---|-------------------------------------------------------|----|--|--|--|
|   | 1.1 Architecture                                      |    |  |  |  |
|   | 1.2 Implementation                                    | 3  |  |  |  |
|   | 1.3 Optimizations                                     | 3  |  |  |  |
| 2 | Libraries Used and Install                            | 5  |  |  |  |
|   | 2.1 Libraries Used                                    | 5  |  |  |  |
|   | 2.2 Installation                                      | 5  |  |  |  |
| 3 | Usage                                                 | 7  |  |  |  |
|   | 3.1 Server                                            | 7  |  |  |  |
|   | 3.1 Server                                            | 10 |  |  |  |
| 4 | Download                                              | 11 |  |  |  |
|   | 4.1 ThugD Tar Ball                                    | 11 |  |  |  |
|   | 4.1       ThugD Tar Ball          4.2       ThugD Zip | 11 |  |  |  |
| 5 | Code                                                  | 13 |  |  |  |
| 6 | 6 Indices and tables                                  |    |  |  |  |

ThugD stands for **Thug Distributed Task Queuing Project**. It is developed under The Honeynet Project organization as a GSoC Project. It is a Distributed Version of the existing Thug Project.

ThugD is developed using **Celery** <sup>1</sup> for Distributing tasks(URLs) among the workers. While RabbitMQ <sup>2</sup> and Redis <sup>3</sup> works as the brokers in it. It also uses Team Cymru Community Services <sup>4</sup> and PyDNS <sup>5</sup> to query its services.

Please refer to Project Slot Page for more details. Stay tuned to Project Weekly Blog.

CONTENTS 1

<sup>&</sup>lt;sup>1</sup> Celery: Distributed Task Queue

<sup>&</sup>lt;sup>2</sup> RabbitMQ is used as the Message Broker in Celery.

<sup>&</sup>lt;sup>3</sup> Redis is used as the Backend Broker in Celery. It is preferred then default AMQP backend broker as it don't create individual queues while returning results to server.

<sup>&</sup>lt;sup>4</sup> Team Cymru Community Service is used for fetching country codes from IP address of the users.

<sup>&</sup>lt;sup>5</sup> PyDNS is used for DNS queries over Team Cymru's IP-to-ASN service.

2 CONTENTS

## INTRODUCTION TO THUGD

ThugD as the name suggests stands for Thug Distributed adding the Distributed functionality to the Thug project.

ThugD's Architecture comprises of:

- Server: Containing bulk of URLs (fed by spamtraps).
- Workers: Thug Instances (running across the globe).

Till now Thug was working like a stand-alone tool and didn't provided any way to distribute URL analysis tasks to different workers. For the same reason it is neither able to analyze difference in attacks to users according to their geolocation (unless it is provided a set of differently geolocated proxies to use obviously).

But now with Thug Distributed we are be able to solve the problem. Now we have a Centralized Server which will be connected to all the Thug instances running across the globe and will distribute URLs (according to geolocation analysis requirements). After that the clients will consume the tasks distributed by centralized server, process them and return back the results to the server using HpFeeds.

#### 1.1 Architecture

### 1.2 Implementation

- ThugD maintains a Centralized Server which is fed up with bunch of URLs(collected from Spamtraps).
- Then it distributes these URLs into 2 different types of Queues(Generic & Geolocation based) according to the geolocation analysis requirements.
- While on the other side whenever a Worker(client) starts the Thug Instance anywhere across the globe it will automatically be connected to both queues(Generic and its Country Queue like: IN(India), IT(Italy)).
- Then if the URLs are present in the any of the connected queue they will be automatically fetched by the Thug Instance. It will process them and return back the results to the server.

### 1.3 Optimizations

- At a time 4 URLs will be processed in PARALLEL using gevent at every Worker.
- According to Worker's System Performance some URL's will be automatically **prefetched** for later analysis, so that workers with better performance do more work and return results fastly.

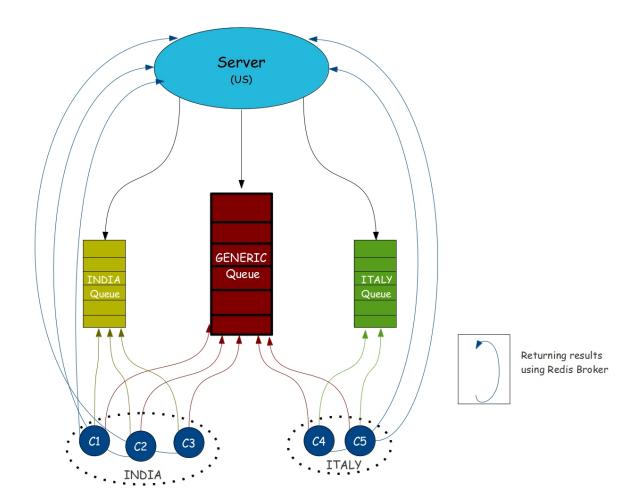

## LIBRARIES USED AND INSTALL

### 2.1 Libraries Used

- Celery: Asynchronous Task Queue based on Distributed message passing, which is perfect choice for our implementation.
- RabbitMQ: Its the Message Broker. Handles queues in Celery with capability to handle millions of tasks efficiently.
- Flower: Monitoring & Management tool of Celery which helps us to monitor & manage all our Thug Clients working across the globe.
- DnsPython: Used for DNS Querying the Team Cymru Service of IP to ASN Mapping.
- LibRabbitMQ: This module is installed to use optimized client written in C.

#### 2.2 Installation

- 1. RabbitMQ Server
- \$ sudo apt-get install rabbitmq-server
  - 2. Celery
- \$ pip install celery
  - 3. Flower
- \$ pip install flower
  - 4. DnsPython
- \$ pip install dnspython
  - 5. LibRabbitMQ: Optimizing Worker
- \$ pip install librabbitmq

| Thug Distributed Documentation, Release 0.0.1b |   |  |  |  |  |  |  |  |
|------------------------------------------------|---|--|--|--|--|--|--|--|
|                                                | _ |  |  |  |  |  |  |  |
|                                                |   |  |  |  |  |  |  |  |
|                                                |   |  |  |  |  |  |  |  |
|                                                |   |  |  |  |  |  |  |  |
|                                                |   |  |  |  |  |  |  |  |
|                                                |   |  |  |  |  |  |  |  |
|                                                |   |  |  |  |  |  |  |  |
|                                                |   |  |  |  |  |  |  |  |
|                                                |   |  |  |  |  |  |  |  |
|                                                |   |  |  |  |  |  |  |  |
|                                                |   |  |  |  |  |  |  |  |
|                                                |   |  |  |  |  |  |  |  |
|                                                |   |  |  |  |  |  |  |  |
|                                                |   |  |  |  |  |  |  |  |
|                                                |   |  |  |  |  |  |  |  |
|                                                |   |  |  |  |  |  |  |  |
|                                                |   |  |  |  |  |  |  |  |
|                                                |   |  |  |  |  |  |  |  |

#### THREE

## **USAGE**

#### 3.1 Server

#### Options provided by ThugD

-t , --threshold

```
~/thugd/src $ python run_tasks -h
Synopsis:
   ThugD: Distributed Pure Python Honeyclient Implementation
    Usage: python run_tasks.py [ thug-options ] url
    Optional Arguments:
    -h, --help
                                    show this help message and exit
   URL Options:
    -U [ ...], --url [ ...]
                                   Enter Single/Multiple URL's to Analyze
    -uf , --url-file
                                   File containing bunch of URL's(1 per line)
   Thug Distributed Options:
                                   Display Thug Version
    -ia, --include-agent
    -qu [ ...], --queue [ ...]
                                   Specify Queue/Queues to route URL's
                                   (*Single Queue: URL's will be routed to specified Queue,
                                    *Multiple Queues: URL's will be routed to ALL specified Queues)
   -qf , --queue-file
                                    Specify File name containing Queue names (1 per line)
   Thug Options:
   -V, --version
                                   Display Thug Version
   -u , --useragent
                                   Select a user agent (see below for values, default: winxpie60)
   -e , --events
                                   Enable comma-separated specified DOM events handling
    -w , --delay
                                   Set a maximum setTimeout/setInterval delay value (in millisecond:
    -n , --logdir
                                   Set the log output directory
    -o , --output
                                   Log to a specified file
    -r , --referer
                                    Specify a referer
    -р , --ргоху
                                   Specify a proxy (see below for format and supported schemes)
    -1, --local
                                   Analyze a locally saved page
    -x, --local-nofetch
                                   Analyze a locally saved page and prevent remotecontent fetching
   -v, --verbose
                                   Enable verbose mode
   -d, --debug
                                   Enable debug mode
   -q, --quiet
                                   Disable console logging
   -m, --no-cache
                                  Disable local web cache
   -a, --ast-debug
                                  Enable AST debug mode (requires debug mode)
```

Maximum pages to fetch

```
-E, --extensive
                                           Extensive fetch of linked pages
 -T , --timeout
                                           Timeout in minutes
 Plugins:
 -A , --adobepdf
                                           Specify the Adobe Acrobat Reader version (default: 9.1.0)
                                    Disable Adobe Acrobat Reader Plugin
Specify the Shockwave Flash version (default: 10.0.64.0)
Disable Shockwave Flash Plugin
Specify the Java Plugin version (default: 1.6.0.32)
 -P, --no-adobepdf
 -S , --shockwave
 -R, --no-shockwave
 -J , --javaplugin
 -K, --no-javaplugin
                                          Disable Java Plugin
 Classifiers:
 -Q , --urlclassifier
                                          Specify a list of additional (comma separated) URL classifier rule
 -W , --jsclassifier
                                           Specify a list of additional (comma separated) JS classifier rule
Available User-Agents:
                              Internet Explorer 6.0 (Windows 2000)
 win2kie80
                              Internet Explorer 8.0 (Windows 2000)
                          Internet Explorer 8.0 (Windows 20 Internet Explorer 8.0 (Windows 7) Internet Explorer 9.0 (Windows 7) Chrome 20.0.1132.47 (Windows 7) Firefox 3.6.13 (Windows 7) Safari 5.1.7 (Windows 7)
win7ie80
win7ie90
 win7chrome20
                             Firefox 3.6.13
Safari 5.1.7
Safari 5.1.1
 win7firefox3
                                                               (Windows 7)
 win7safari5
osx10safari5 Safari 5.1.1 (MacOS X 10.7.2)
osx10chrome19 Chrome 19.0.1084.54 (MacOS X 10.7.4)
galaxy2chrome18 Chrome 18.0.1025.166 (Samsung Galaxy S II, Android 4.0.3)
galaxy2chrome25 Chrome 25.0.1364.123 (Samsung Galaxy S II, Android 4.0.3)
 linuxchrome26
                              Chrome 26.0.1410.19 (Linux)
 linuxfirefox19
                              Firefox 19.0
                                                                (Linux)
```

#### 3.1.1 Different Methods of Distributing URL's among workers:

• **Distributing Single URL with Default Queue (generic)**: By it a single URL will be put up in the *generic* queue, from which worker can fetch the URL and after processing it will return back the results to server.

```
~/thugd/src$ python run_tasks.py -U http://www.google.com
```

• Single URL with Single Specified Queue(India): In it a single URL will be put up in the Specified Queue i.e. *India* (geolocation based queue) and not in generic queue. Then whenever a worker from country India connects it will automatically fetch the URL from it and do further processing on it.

```
~/thugd/src$ python run_tasks.py -qu IN -U http://www.google.com
```

• Single URL with Multiple Specified Queues(India, Italy, China, US): In it a single URL will be putted up in multiple specified queues. Therefore a copy of a single URL will be put up in multiple queues and whenever workers corresponding to that queues will be attached they will process the URLs and return back the results.

```
~/thugd/src$ python run_tasks.py -qu IN IT CN US -U http://www.google.com
```

• Multiple URL's(Google, Twitter, Mozilla) with Single Specified Queue(India): This is a simple case where

8 Chapter 3. Usage

multiple URL's are put up in a single specified queue like India in this case. So whenever workers corresponding to India will connect URLs will get processed by them.

~/thugd/src\$ python run\_tasks.py -qu IN -U http://www.google.com http://www.twitter.com http://www.ma

• Multiple URL's(Google, Twitter, Mozilla) with Multiple Specified Queues(India, Italy, China, US): This is the advanced distribution as here multiple URL's will be distributed among all the specified queues. Therefore according to this case Google, Twitter, Mozilla URL will be put up in all India, Italy, China, US queues.

~/thugd/src\$ python run\_tasks.py -qu IN IT CN US -U http://www.google.com http://www.twitter.com http

• Multiple URL's from file(urls.txt) with Multiple Specified Queues from file(queues.txt): This feature was added for reducing pain of specifying all URL's and queues manually. By this URL's and queues name would be fetched from the files specified and then every URL will be put up in every queue present in the file.

```
~/thugd/src$ python run_tasks.py -qf queues.txt -uf urls.txt
```

• Running Thug with following prioritized Agents: Multiple URL's from file(urls.txt) with Multiple Specified Queues from file(queues.txt): In it every URL will be put up in every Queue with all the agent's specified below one at a time, so that we can check the difference in attacks to different browsers. Therefore for a single URL 18 URL's will be added to a queue because there are 18 different agents specified.

```
~/thugd/src$ python run_tasks.py -qf queues.txt -uf urls.txt -ia
```

#### **Agents Priority**

win7chrome20 win7firefox3 win7ie90 win7safazi5 osx10chrome19 osx10safari5 linuxchrome26 linuxfirefox19 win7ie80 winxpchrome20 winxpfirefox12 winxpie80 winxpsafari5 winxpie70 win2kie80 win2kie60 galaxy2chrome25 galaxy2chrome18

#### 3.1.2 Run Flower(optional)

\$ flower

Open http://localhost:5555/ to access the tool.

#### 3.1.3 Checking Active Queues

```
$ sudo rabbitmqctl list_queues
```

3.1. Server 9

### 3.2 Worker

Workers are runned to help the **Thug** project to analyze the attacks on Clients. Please run the workers on your system as Server is running up there in US, so that we can analyze the attacks on clients and can secure users from these attacks.

Its a contribution to the **Thug** Project, so be the part of the Thug Project by running worker on your system.

Move inside the src folder of thugd

#### Single Worker

~/thugd/src\$ celery worker -A ThugD.main\_server.thugd -l info -n w1

#### **Multiple Workers**

~/thugd/src\$ celery multi start w1 w2 w3 -A ThugD.main\_server.thugd -l info

10 Chapter 3. Usage

**CHAPTER** 

**FOUR** 

## **DOWNLOAD**

Working Project with **Thug Honeyclient** files integrated into it.

Download any one of them and follow the *Usage* commands for testing it.

### 4.1 ThugD Tar Ball

thugd.tar.gz

## 4.2 ThugD Zip

thugd.zip

### CHAPTER

### **FIVE**

## **CODE**

**Celery Configuration:** 

**Main Server:** 

**Finding Geolocation:** 

Running tasks

**Calling ThugAPI functions** 

14 Chapter 5. Code

**CHAPTER** 

SIX

## **INDICES AND TABLES**

search